# Notes on building technology LUTs for the Gm/ID method with ELDO

gm\_ID\_starter\_kit\_v2.3 (Boris Murmann Rev. 20190921) (as of 27 July 2021, this is the most recent version)

Reference:

P.G.A. Jesper and B. Murmann, Systematic Design of Analog CMOS Circuits Using Pre-Computed Lookup Tables, Cambridge University Press 2017 The textbook is based on gm\_ID\_starter\_kit\_v2.1

### **Procedure to generate the .mat technology files for Stanford's CMOS 180nm process with ELDO**

The .mat files generation is performed running the top-level matlab script:

/usr/class/gmidLUTs/sweepfiles/techsweep\_eldo\_run.m

The top-level script "calls" an auxiliary matlab configuration script that setups all required tools and paths and that contains the netlist template necessary to auto-generate the simulations that allows collecting the technology data saved in the .mat files.

/usr/class/gmidLUTs/sweepfiles/techsweep\_cfg\_bsim3\_180\_eldo.m

The spice model of Stanford's CMOS 180nm technology is in:

/usr/class/models/ee214\_hspice.mod

Since, running the top-level script can take quite a long time, it is advisable to first run the following utility script:

• /usr/class/gmidLUTs/sweepfiles/techsweep eldo debug.m

The utility script is designed for debugging the configuration script. Basically, this is a simplified version of techsweep\_eldo\_run.m that runs just one single simulation sweep and displays the parameters at mid supply. Once this work, the full generation of the .mat files can be kicked off and should work without any problem.

The .mat files saved running the script techsweep eldo run.m are:

- /usr/class/gmidTECHs/180nch e.mat
- /usr/class/gmidTECHs/180pch\_e.mat

### NOTE:

To run the top-level matlab script directly from the Linux shell create a shell script atfile.sh with the following content

```
unset DISPLAY
nohup nice matlab > matlab_techsweep_eldo_run.out 2>&1 << EOF
techsweep_eldo_run
exit 
EOF
```
and run it as follows: \$ at -f atfile.sh now

To monitor the execution progress do as follows: \$ tail -f atfile.sh now

### **Example to test the .mat files and to illustrate how to use the look\_up and the look\_upVGS functions**

Run the following script:

- /usr/class/gmidLUTs/test\_lookup\_eldo.m
- /usr/class/gmidLUTs/test\_lookupVGS\_eldo.m

test\_lookup\_eldo.m

```
% File name: test_lookup_eldo.m
% Test script for function "look_up"
clearvars;
close all;
addpath('/usr/class/gmidLUTs;/usr/class/gmidTECHs')
% addpath('/usr/local/MATLAB/HspiceToolbox')
% -------------------------------------------
% all nmos data is contained in structure nch
% -------------------------------------------
load('/usr/class/qmidTECHs/180nch_e.mat');
device = nch;
L = device.L;%Plot ID versus VDS
vds = device.VDS;
vgs = 0.4:0.05:0.6;ID = look_up(device, 'ID', 'VDS', vds, 'VGS', vgs);
figure;
plot(vds, ID)
ylabel('I D [A]')xlabel('V_D_S [V]')
grid;
% Plot Vt against L
vt = look_up(device, 'VT', 'VGS', 0.6, 'L', L);figure;
plot(L, vt)
ylabel('V_t [V]')
xlabel('L [um]')grid;
% Plot ft against gm_id for different L
qm id = 5:0.1:20;
ft = look_up(device, 'GM_CGG', 'GMID', gm_id, 'L', min(L):0.05:0.3)/2/pi;figure;
plot(gm_id, ft)
xlabel('g m/I D [S/A]')ylabel('f_T [Hz]')
grid;
%Plot id/w against gm_id for different L
qm id = 5:0.1:20;
id_w = look_up(device, 'ID_w', 'GMID', gm_id, 'L', min(L):0.05:0.3);figure;
semilogy(gm_id, id_w)
xlabel('g_m/I_D [S/A]')
ylabel('I_D/W [A/m]')
%Plot id/w against gm_id for different VDS (at minimum L)
gm_id = 5:0.1:20;id_w = \text{look\_up}(device, 'ID_W', 'GMID', gm_id, 'VDS', [0.8 1.0 1.2]);figure;
semilogy(gm_id, id_w)
```

```
xlabel('g_m/I_D [S/A]')
vlabel('I_D/W [A/m]')%Plot gm/gds against gm_id (at minimum L and default VDS)
qm id = 5:0.1:20;
gm_gds = look_up(device,'GM_GDS','GM_ID', gm_id);
figure;
semilogy(gm_id, gm_gds)
xlabel('g m/I D [S/A]')ylabel('g_m/g_d_s')
%Plot Thermal noise factor gamma
KB = 1.38e-23;vqs = 0.4:25e-3:1.8;gm_id = look_up(device, 'GM_ID', 'VGS', vgs, 'L', min(L));
gamma = look_up(device,'STH_GM', 'GM_ID', gm_id)/(4*KB*device.TEMP);
figure;
semilogy(gm id, gamma);
xlabel('g m/I D [S/A]')ylabel('\gamma_n')
%Plot Flicker noise Corner frequency at minimum L
vgs = 0.4:25e-3:1.8;gm_id = look_up(device, 'GM_ID', 'VGS', vgs, 'L', min(L));
fco = look_up(device, 'SFL_STH', 'VGS', vgs, 'L', min(L));figure;
semilogy(gm_id, fco);
xlabel('g_m/I_D [S/A]')ylabel('f_c_o [Hz]')
%try invalid syntax
$ID = look up(nch, 'ID', 'GMID', 8, 'GM', 0.00345)%try invalid syntax
% wt = look up(nch, 'CGD', 'GMID', 10);% -------------------------------------------
% all pmos data is contained in structure pch
% -------------------------------------------
load('/usr/class/gmidTECHs/180pch_e.mat');
device = pch;L = device.L:
%Plot ID versus VDS
vds = device.VDS;
vgs = 0.4:0.05:0.6;ID = look up(device, 'ID', 'VDS', vds, 'VGS', vqs);figure;
plot(vds, ID)
ylabel('I_D [A]')
xlabel('V D S [V]')grid;
% Plot Vt against L
vt = look up(device, 'VT', 'VGS', 0.6, 'L', L);
figure;
plot(L, vt);
```

```
ylabel('V_t [V]')xlabel('L [um]')grid;
% Plot ft against gm_id for different L
gm_id = 5:0.1:20;
ft = look up(device, 'GM CGG', 'GM ID', gm id, 'L', min(L):0.05:0.3)/2/pi;
figure;
plot(gm_id, ft)
xlabel( \sqrt{g_m}/I_D [S/A] ')ylabel('f T [Hz]')
grid;
%Plot id/w against gm_id for different L
gm id = 5:0.1:20;
id w = look up(device, 'ID W', 'GM_ID', gm_id, 'L', min(L):0.05:0.3);
figure;
semilogy(gm id, id w)
xlabel('g m/I D [S/A]')ylabel('I D/W [A/m]')%Plot id/w against gm_id for different VDS (at minimum L)
gm id = 5:0.1:20;id w = look up(device, 'ID W', 'GM_ID', gm_id, 'VDS', [0.8 \ 1.0 \ 1.2]);
figure;
semilogy(gm_id, id w)
xlabel('q m/I D [S/A]')vlabel('I D/W [A/m]')%Plot gm/gds against gm_id (at minimum L and default VDS)
gm_id = 5:0.1:20;
gm_gds = look_up(device,'GM_GDS','GM_ID', gm_id);
figure;
semilogy(gm_id, gm_gds)
xlabel('g m/I D [S/A]')
vlabel('g_m/g_d_s')%Plot Thermal noise factor gamma
KB = 1.38e-23;vgs = 0.4:25e-3:1.8;gm_id = look_up(device, 'GMID', 'VGS', vgs, 'L', min(L));gamma = \logup(device, 'STH<sup>-</sup>GM', 'GM ID', gm id)/(4*KB*device.TEMP);
figure;
semilogy(gm_id, gamma);
xlabel('g m/I D [S/A]')ylabel('\gamma_p')
%Plot Flicker noise Corner frequency at minimum L
vgs = 0.4:25e-3:1.8;gm_id = look_up(device, 'GM_ID', 'VGS', vgs, 'L', min(L));
fco = look_up(device, 'SFL_STH', 'VGS', vgs, 'L', min(L));figure;
semilogy(gm_id, fco);
xlabel('g_m/I_D [S/A]')ylabel('f c o [Hz]')
```
## **Results obtained running test\_lookup\_eldo for Stanford's 180nm process**

*nch*

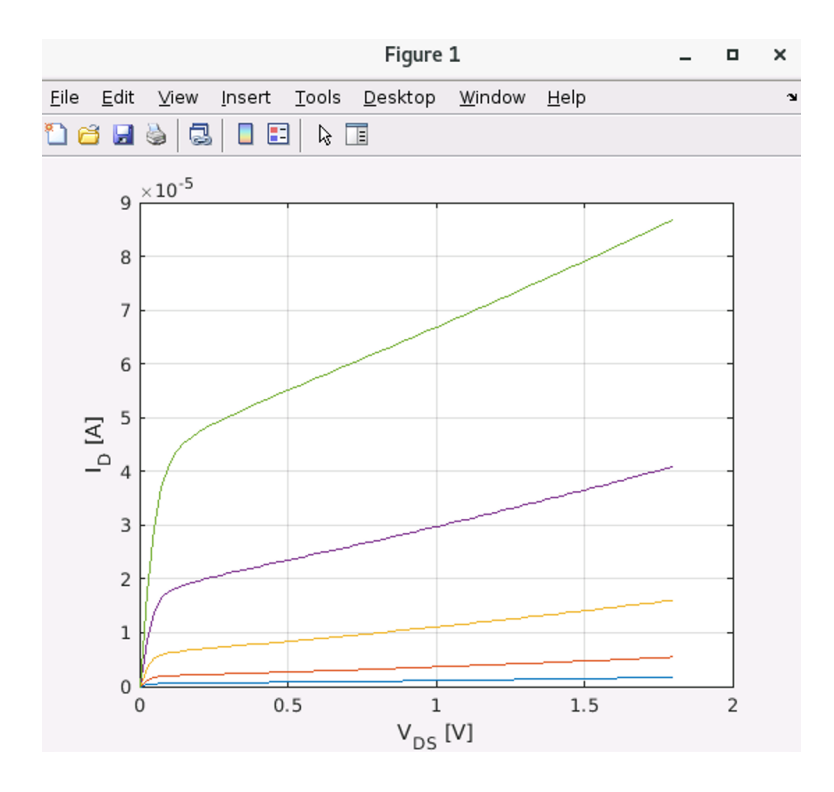

### *Figure 1. Plot ID vs. VDS*

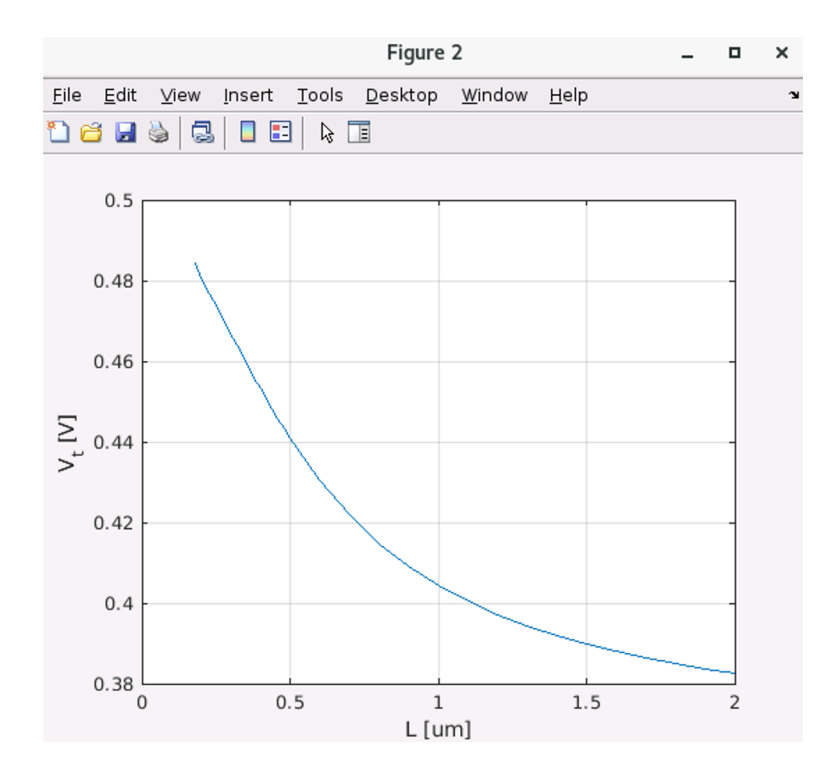

### *Figure 2. Plot Vt vs. L*

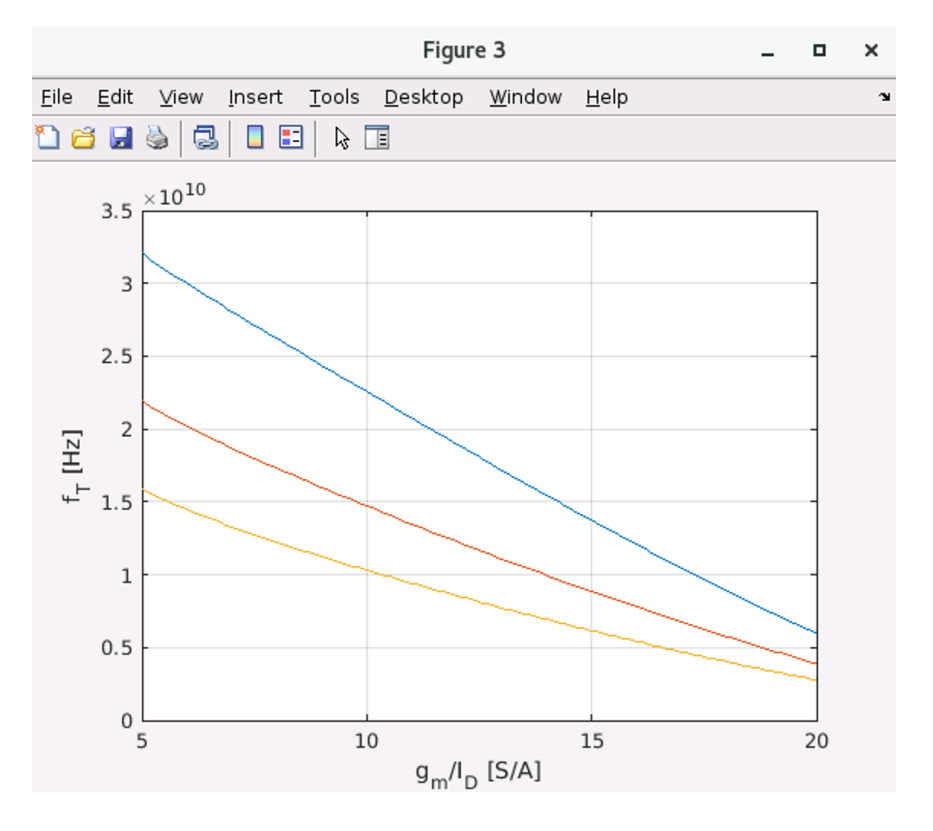

*Figure 3. Plot fT vs. gm/ID for different L*

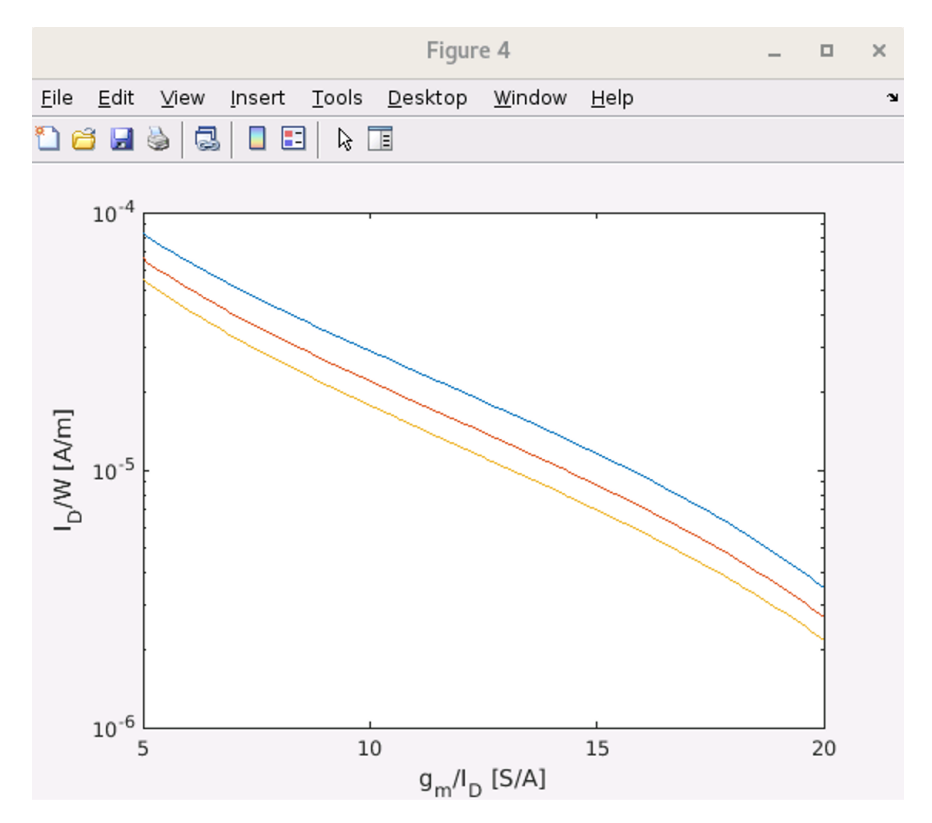

*Figure 4. Plot ID/W vs. gm/ID for different L*

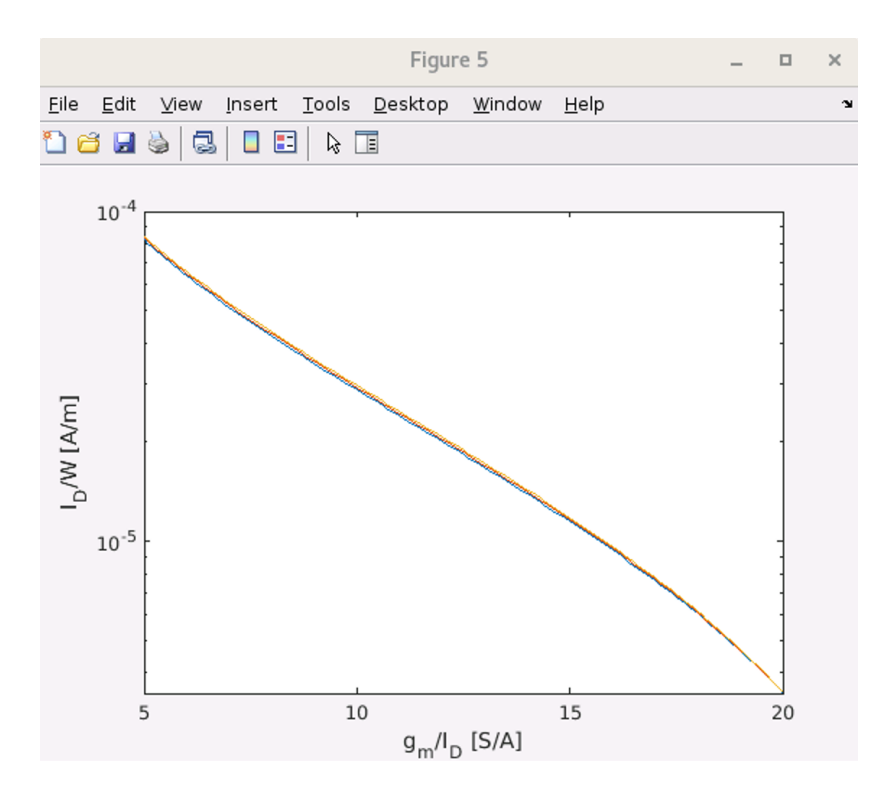

*Figure 5. Plot ID/W vs. gm/ID for different VDS (at minimum L)*

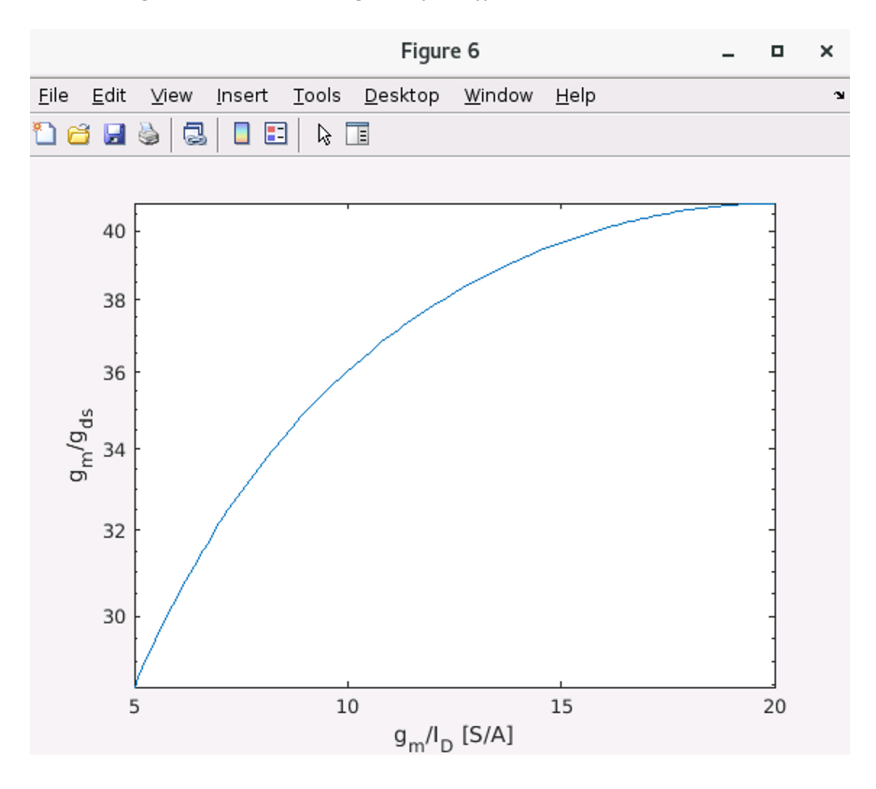

*Figure 6. Plot gm/gds vs. gm/ID (at minimum L and default VDS)*

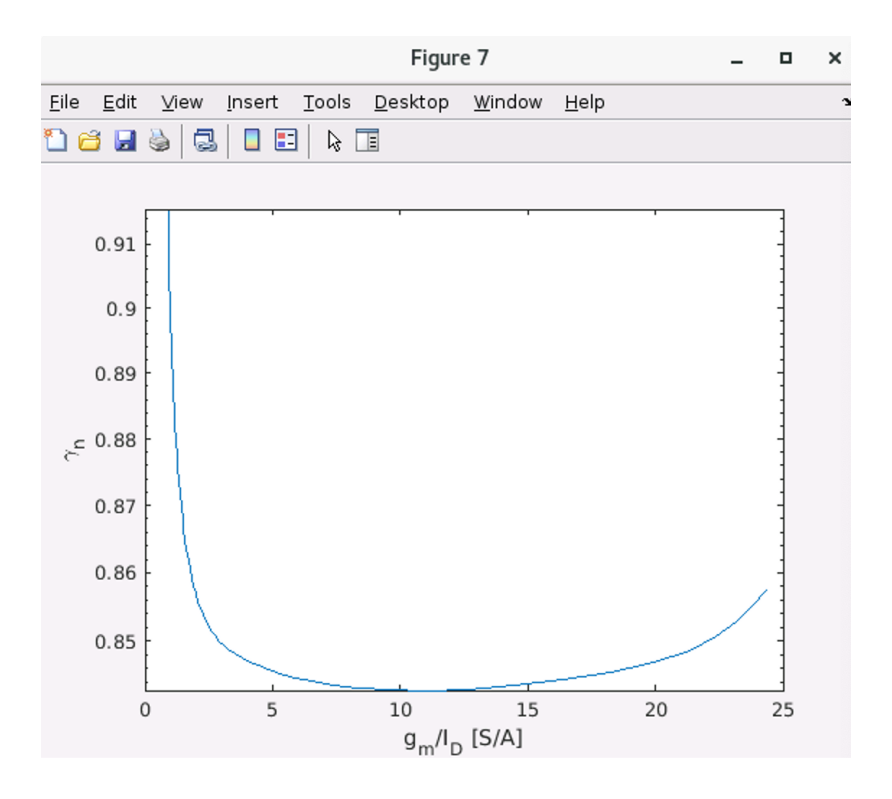

*Figure 7. Plot thermal noise factor gamma vs. gm/ID (at minimum L)*

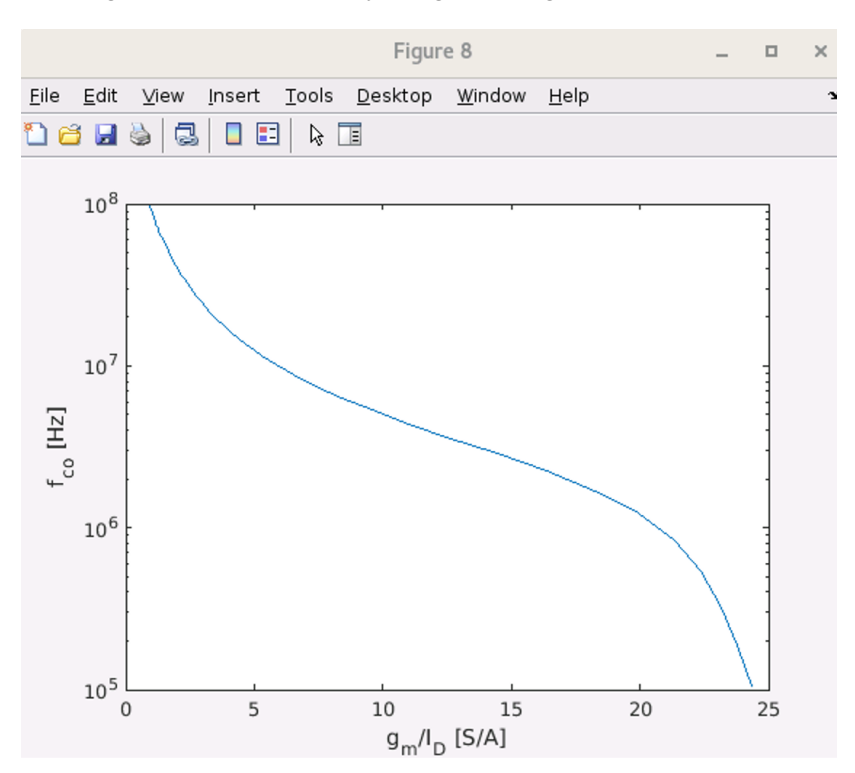

*Figure 8. Plot Flicker noise corner frequency fco vs. gm/ID (at minimum L)*

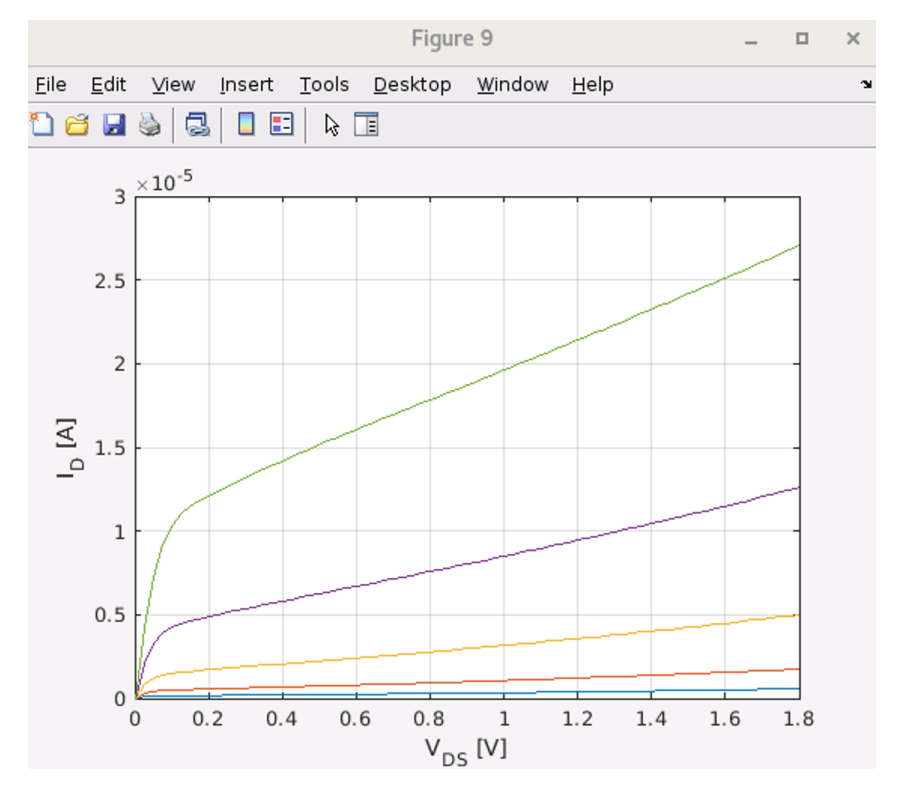

*Figure 9. Plot ID vs. VDS*

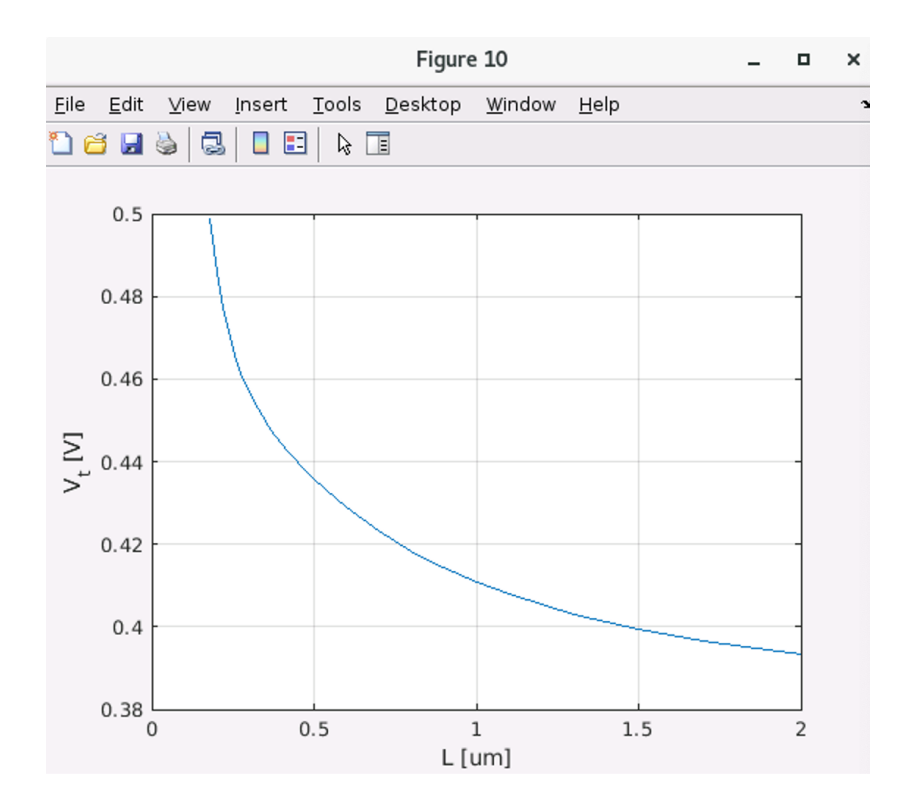

*Figure 10. Plot Vt vs. L*

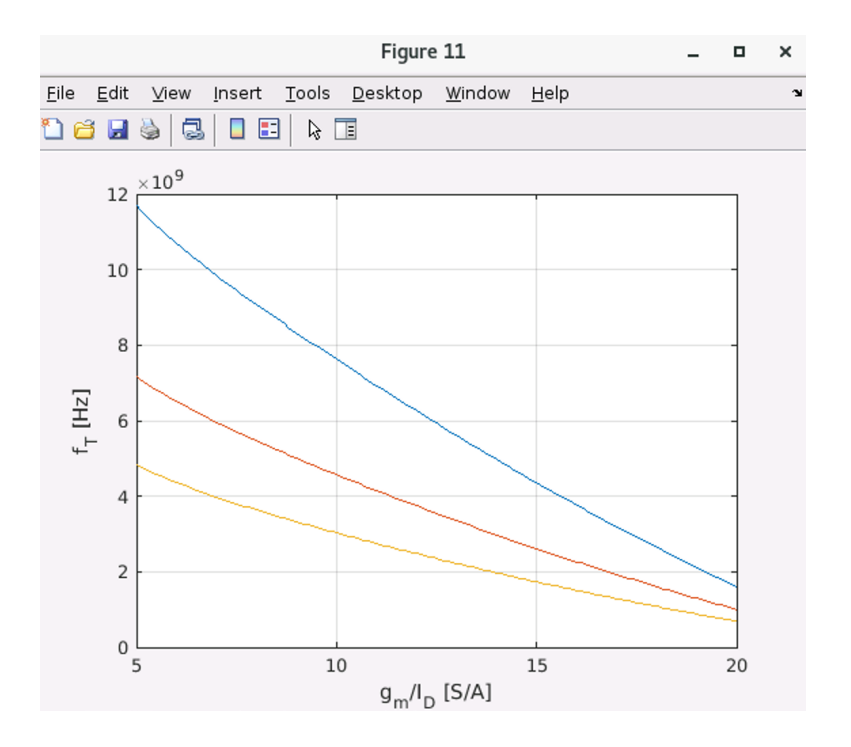

*Figure 11. Plot fT vs. gm/ID for different L*

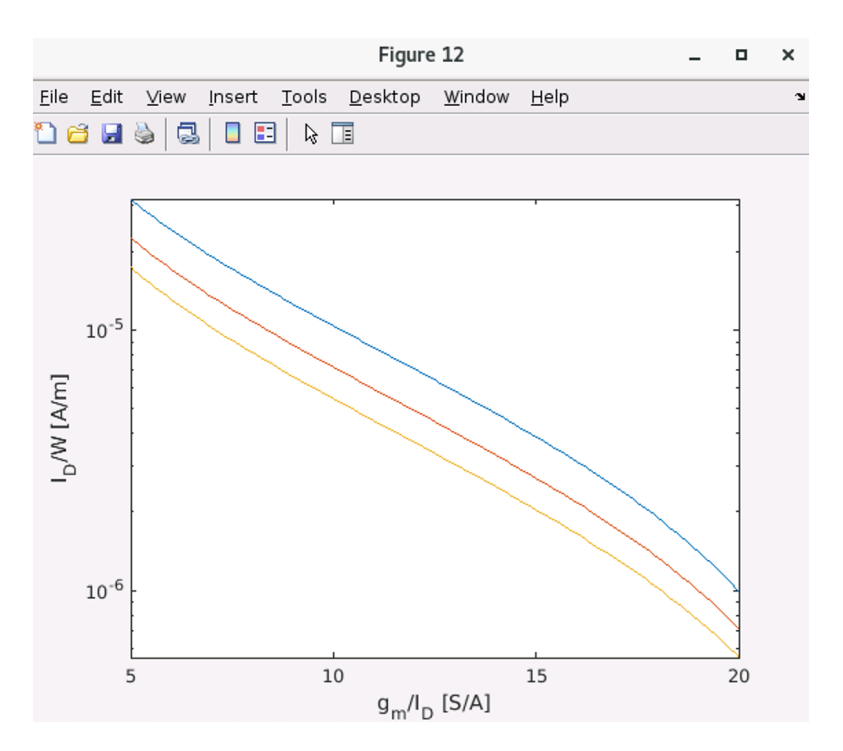

*Figure 12. Plot ID/W vs. gm/ID for different L*

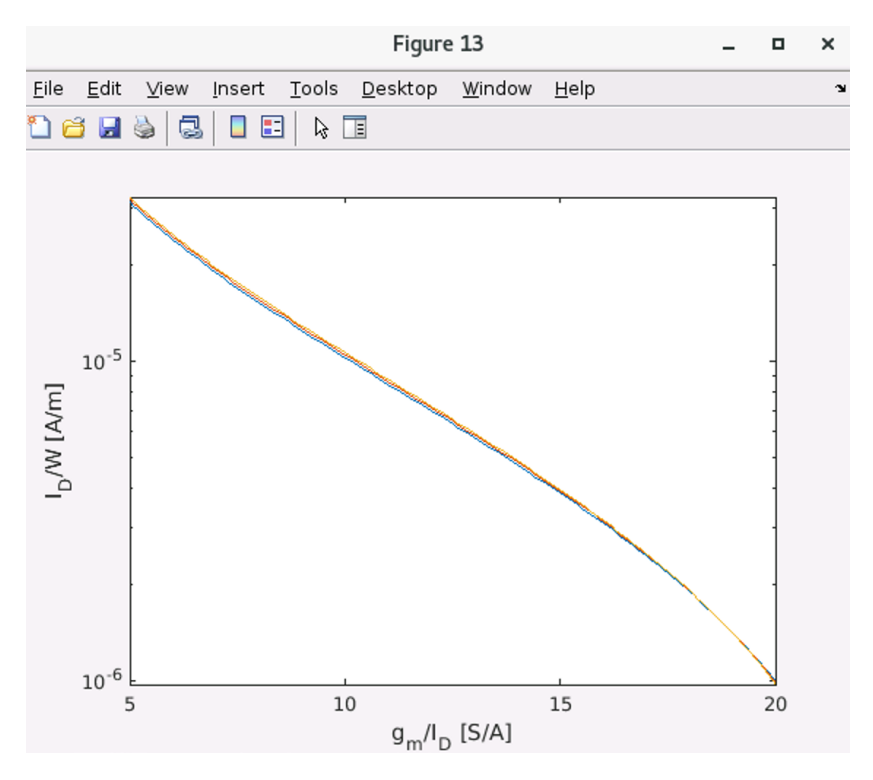

*Figure 13. Plot ID/W vs. gm/ID for different VDS (at minimum L)*

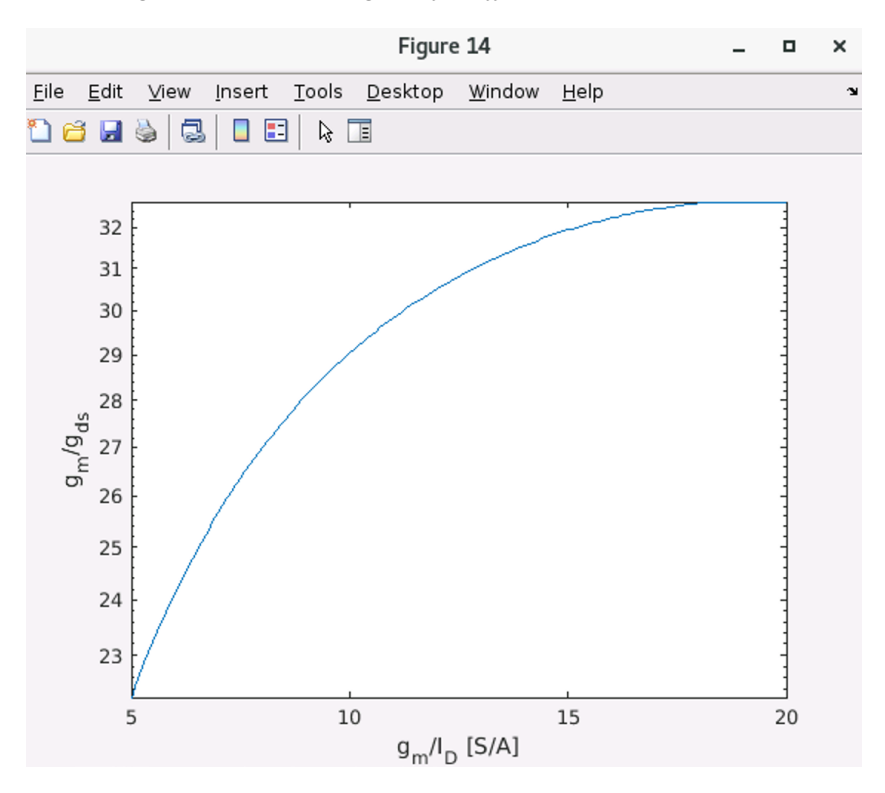

*Figure 14. Plot gm/gds vs. gm/ID (at minimum L and default VDS)*

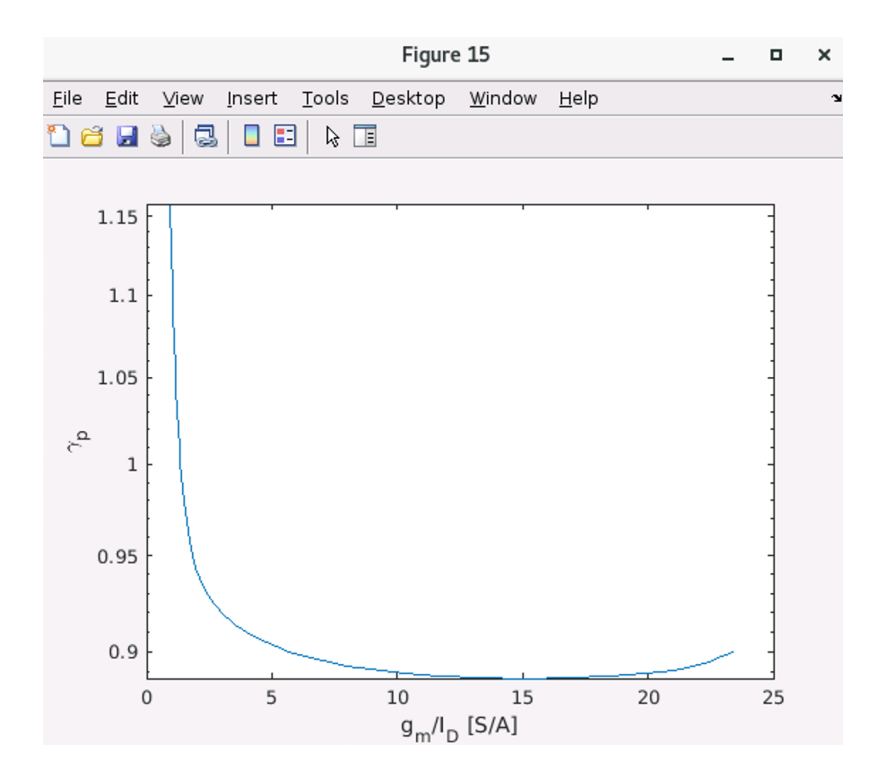

*Figure 15. Plot thermal noise factor gamma vs. gm/ID (at minimum L)*

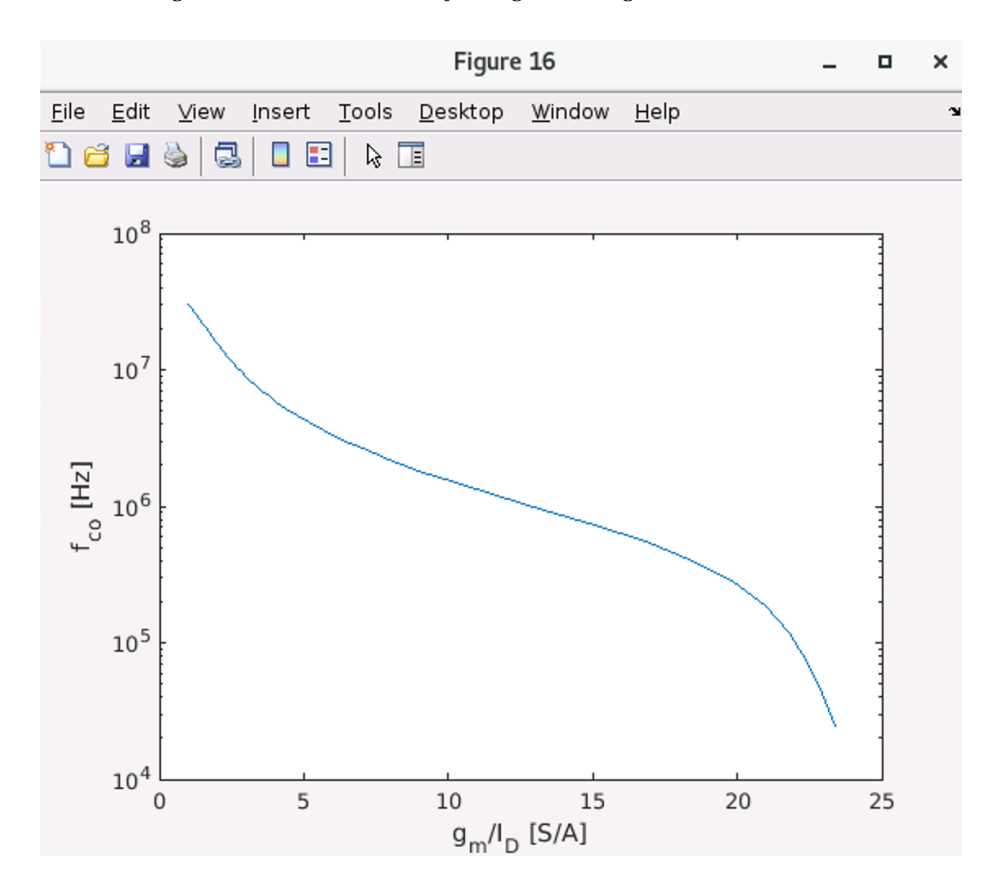

*Figure 16. Plot Flicker noise corner frequency fco vs. gm/ID (at minimum L)*

test\_lookupVGS\_eldo.m

```
% File: test_lookupVGS_eldo.m
% Usage examples for lookup_VGS function
clearvars;
clc;
close all;
addpath('/usr/class/gmidLUTs;/usr/class/gmidTECHs')
addpath('/usr/local/MATLAB/HspiceToolbox')
%addpath ..
load('/usr/class/gmidTECHs/180nch_e.mat')
%% Example with unknown source voltage
gm ID = 15;VGB = .9;VDB = .7;% find VGS and VS
VGS = look_upVGS(nch, 'GM_ID', gm_ID,'VDB',VDB,'VGB',VGB)
VSB = VGB - VGS % VS does not change much with VDB
% now check to make sure the same gm/ID comes our from forward
% interpolation
gmID = look_up(nch,'GM_ID','VGS',VGS,'VDS',VDB-VSB,'VSB',VSB)
%% Example with vector input for L
gm\_ID = 15;L = min(nch.L):0.1:0.5;VGS = look upVGS(nch, 'GM_ID', gm_ID, 'L', L)
%% Example with vector input for gm/ID
gm ID = 5:10;VGS = \text{look\_upVGS(nch, 'GMID', gmID, 'L', 0.25)}%% Example with ID_W as input
qmID =10:12;ID_{W} = look_up(nch,'ID_W', 'GM_ID', gm_ID)VGS = look_upVGS(nch, 'GM_ID', gm_ID)
VGS = look\_upVGS(nch, 'ID_W', ID_W)%% Example with known and positive VSB
% The issue is that gm/ID drops again for VGS near zero and the function
% may then catch the wrong intercept. To fix this, the function looks only
% to the right of the maximum value for gm/ID
VSB = 0.8;VDS = 0.2;
```

```
gm_ID = look_up(nch,'GM_ID','VGS',nch.VGS,'VSB',VSB, 'VDS', VDS);
gmid = max(gmID)-0.05;VGS = look_upVGS(nch, 'GM_ID', gmid,'VSB',VSB,'VDS',VDS)
display('Plot Figure 1')
plot(nch.VGS, gm_ID, VGS, gmid, 'o')
%% Example with vector input for mode 2 -- L
VSB = 0.8;VDS = 0.2;VGS = look_upVGS(nch, 'GM_ID', gmid,'VSB',VSB,'VDS',VDS, 'L', 
min(nch.L):0.1:0.2)
%% Example with vector input for mode 2 -- VDS
VSB = 0.8;VDS = 0.2:0.1:0.5;VGS = look upVGS(nch, 'GM_ID', gmid, 'VSB',VSB, 'VDS',VDS)
%% Example with values exceeding maximum
gm ID = 50;VGS = look upVGS(nch, 'GM ID', gm ID, 'L', 0.25)
```
### **Results obtained running test\_lookupVGS\_eldo for Stanford's 180nm process**

```
VGS = 0.6600
VSB = 0.2400
gmID = 15.0109
VGS = 0.5927
     0.5887
     0.5793
     0.5684
VGS = 0.8236
     0.7744
     0.7381
     0.7095
     0.6860
     0.6659
ID W = 1.0e-04 *
     0.2898
     0.2420
     0.2022
```
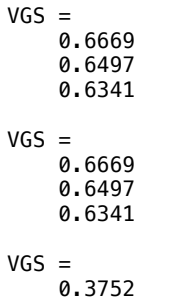

Plot Figure 1

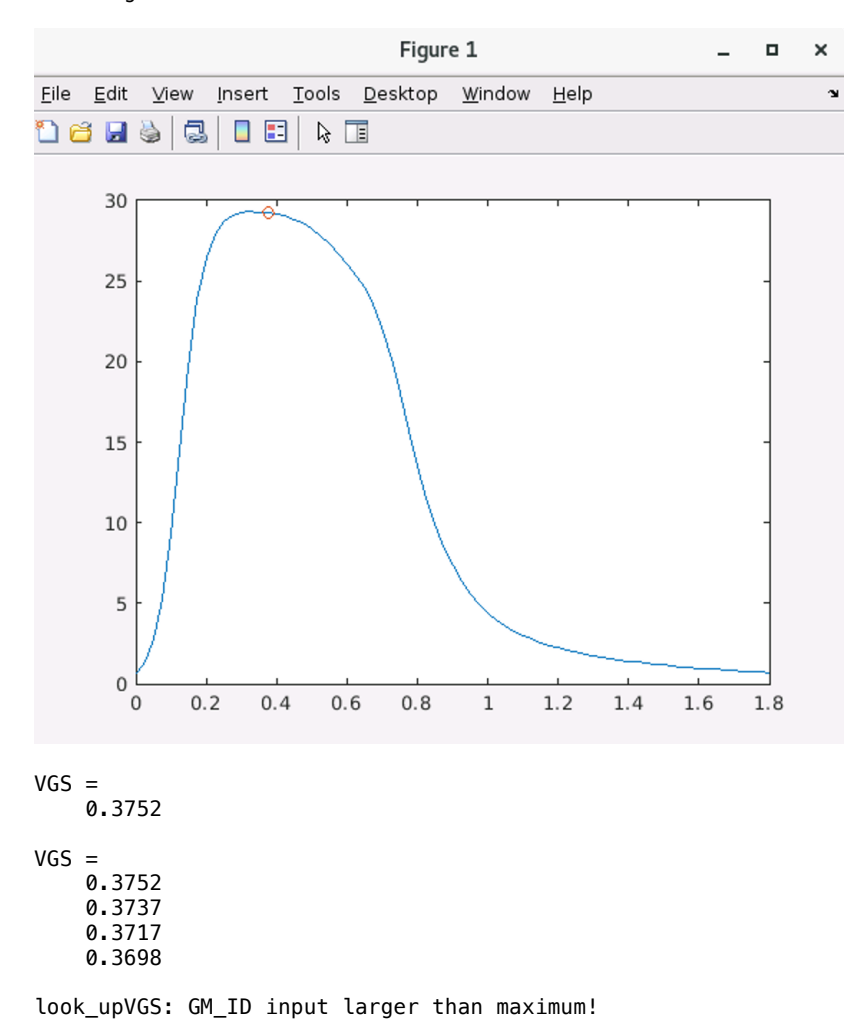

VGS =

techsweep\_cfg\_bsim3\_180\_eldo.m

```
% File: techsweep_cfg_bsim3_180_eldo.m
% Configuration for techsweep_eldo_run.m
% Boris Murmann
% Stanford University
% September 13, 2017
% Patrick Munar & Claudio Talarico: 2021-07-26
% Gonzaga University
% Modified input netlist to match eldo syntax
function c = techsweep_cfg_bsim3_180_eldo
% Model info and file paths
c.modelfile = '/usr/class/models/ee214_hspice.mod';
c.modelinfo = 'Stanford EE214 models, 180nm CMOS, ELDO, BSIM3v3';
c.corner = 'NOM';
c.temp = 300;
c.modeln = 'nch';c.modelp = 'pch';
c.savefilen = '180nch e';
c.savefilep = '180pch_e';
c.simcmd = '/opt/mentor/amsv/amsv/bin/eldo -i techsweep.sp > techsweep.out';
c.outfile = 'techsweep.sw0';c.out file\_noise = 'techsweep.ac0';% Path to hspice toolbox (http://www.cppsim.com/download_hspice_tools.html)
addpath('/usr/local/MATLAB/HspiceToolbox')
% Sweep parameters
c.VGS\_step = 25e-3;c.VDS_step = 25e-3;
c.VSB\_step = 100e-3;c.VGS_max = 1.8;c.VDS max = 1.8;
c.VSB max = 1.0;
c.VGS = 0:c.VGS_step:c.VGS_max;
c.\texttt{VDS} = 0:c.\texttt{VDS\_step:}c.\texttt{VDS\_max};c.VSB = 0:c.VSB\_step:c.VSB\_max;c.LENGTH = [(0.\overline{18:0.02:0.5}) (0.6:0.1:2.0)];
c.WIDTH = 5;c.NFING = 1;% Variable definitions
c.nvars = {'n_id', 'n_vt', 'n_vdsat', 'n_gm', 'n_gmb', 'n_gds', 'n_cgg', 'n_cgs', 'n_cgd', 
 'n_cgb', 'n_cdd', 'n_css'}; 
c.pvars = {'p_id', 'p_vt', 'p_vdsat', 'p_gm', 'p_gmb', 'p_gds', 'p_cgg', 'p_cgs', 'p_cgd', 
 'p_cgb', 'p_cdd', 'p_css'}; 
c.outvars = {'ID', 'VT', 'VDSAT', 'GM', 'GMB', 'GDS', 'CGG', 'CGS', 'CGD', 'CGB', 'CDD', 'CSS'};
c.nvars_noise = {'ni_mn', 'nf_mn'}; 
c.pvars_noise = {'ni_mp', 'nf_mp'}; 
c.outvars_noise = \{ 'STH', 'SFL' \};
% Simulation netlist
netlist = sprintf([...'techsweep.sp \n'...
'.notrc \n'...
'.option COMPAT \n'...
'.option POST_VERSION=9601 POST=1 \n'...
'.option NOMOD NOASCII \n'...
\ln<sup>1</sup>...
'.inc %s \n'...
'.inc techsweep_params.sp \n'...
'.temp %d \n'...
'\n'...
'vnoi vx 0 dc 0 ac 1 \n'...<br>'vdsn vdn vx dc ''ds'' \n'...
 'vdsn vdn vx dc ''ds'' \n'...
 'vgsn vgn 0 dc ''gs'' \n'...
vbsn vbn 0 dc '-sb'' \n'...<br>'vbsn vbn 0 dc '-sb'' \n'...<br>'vdsp vdp vx dc '-ds ' \n'...
vdsp vdp vx dc '-ds'' \n'...<br>'vdsp vdp vx dc '-ds'' \n'...<br>'vgsp vgp 0 dc '-gs'' \n'...
                         dc''-gs'' \n'...
```

```
\begin{array}{lll}\n\text{vbsp} & \text{vbp} & 0 & \text{dc} & \text{sb'} & \text{n'...}\\
\text{h1} & \text{vn} & 0 & \text{ccvs} & \text{vnoi} & 1 \text{h'}.\n\end{array}'h1 vn 0 ccvs vnoi 1 \n'...
 'r1 vn 0 100T nonoise \n'...
'mn vdn vgn 0 vbn %s L=''length*1e-6'' W=%d \n'...
           vdp vgp 0 vbp ss L=''length*1e-6'' W=%d \n'...
'\n'...
'***.dc gs 0 %d %d ds 0 %d %d \n'...
'.dc sweep data=data1 \n'...
'.ac lin 1 1 1 sweep data=data1 \n'...
\cdot.noise v(vn) vnoi \frac{1}{80}\n\cdot\ldots'\n'...<br>'.probe dc n_id
 '.probe dc n_id = par(''id(mn)'') \n'...
 '.probe dc n_vt = par(''vth(mn)'') \n'...
 '.probe dc n_vdsat = par(''vdsat(mn)'') \n'...
 '.probe dc n_gm = par(''gm(mn)'') \hbar'...
 '.probe dc n_gmb = par(''gmbs(mn)'') \n'...
 '.probe dc n_gds = par(''gds(mn)'') \n'...
 '.probe dc n_cgg = par(''cgg(mn)'') \n'...
 '.probe dc n_cgs = par(''-cgs(mn)'') \n'...
 '.probe dc n_cgd = par(''-cgd(mn)'') \n'...
 '.probe dc n_cgb = par(''-cbg(mn) '') \n'...
 '.probe dc n_cdd = par(''cdd(mn)'') \n'...
 '.probe dc n_css = par(''css(mn)'') \n'...
'\bar{\mathbf{m}}'...
'.probe ac ni\_mn = par(' 'thnoise(m) '') \ \ln' \dots\text{F}_\text{probe} ac nf_mn = par(''flknoise(mn)'') \n'...
'\n'...<br>'.probe dc p_id
 '.probe dc p_id = par(''-id(mp)') \n\in ...'.probe dc p_vt = par(''-vth(mp)') \n\cdot \ldots'.probe dc p_vdsat = par(''-vdsat(mp)'') \n'...
 '.probe dc p_{gm} = par(''gm(mp)') \land n'...'.probe dc p\_gmb = par(''gmbs(mp)') \n\cdot n'....'.probe dc p_gds = par(''gds(mp)') \ \ln'...'.probe dc p_{cgg} = par(''cgg(mp)') \n\cdot \n\cdot...
 '.probe dc p_{cgs} = par(''-cgs(mp)') \n\cdot \n\cdot...
 '.probe dc p_{cd} = par(''-cgd(mp)') \n\cdot \n\cdot \n\cdot'.probe dc p_cqb = par(''-cbg(mp) '') \n\probe dc p\_cgd = par('cdd(mp)'') \n'...
'.probe dc p\text{-}css = par(''css(mp)') \n\cdot \dots\sum_{n=1}^{N}'.probe ac ni_mp = par(''thnoise(mp)'') \n'...
 '.probe ac nf_mp = par(''tlknoise(mp)') \n\cdot \n\cdot \n\cdot \n\cdot'.end \langle n' \ldots], c.modelfile, c.temp-273, ...
c.modeln, c.WIDTH*1e-6, ...
c.modelp, c.WIDTH*1e-6, ...
c.VGS_max, c.VGS_step, ...
c.VDS_max, c.VDS_step);
% Write netlist
fid = fopen('techsweep.sp', 'w');
fprintf(fid, netlist);
fclose(fid);
return
```
techsweep\_eldo\_run.m

```
% Matlab script for technology characterization
% Boris Murmann
% Stanford University
% September 12, 2017
% Claudio Talarico: 2020-06-27
% uncomment the configuration file corresponding 
% to the technolgy to be characterized
clearvars;
close all;
% Load configuration
c = techsweep cfg bsim3 180 eldo;
% c = techsweep_cfg_bsim3_tsmc180_hsp;
\texttt{% c = technweep_cfg_bsim4_45_hsp;}% c = \text{techsweep_cfg_bsim4-50hsp};% c = techsweep_cfg_bsim4_16_hsp;
\text{R } c = \text{techsweep} cfg bsim3 600 hsp;
% Simulation loop
for i = 1: length(c. LENGTH)
    str=sprint f('L = 82.2f', c.LENGTH(i)); disp(str);
     tic
    for j = 1: length(c.VSB)
         % Write simulation parameters
         fid=fopen('techsweep_params.sp', 'w');
        fprint(fid,'.param Tenqth = %d\n'n', c.LENGTH(i));fprintf(fid,'.param sb = %d\n', c.VSB(j)); fprintf(fid,'.data data1 \n');
fprintf(fid,'+ gs ds \n\n');
         for m=1:length(c.VDS)
              for n=1:length(c.VGS)
                 fprintf(fid, '+ %d %d \n', c.VGS(n), c.VDS(m));
              end
         end
         fprintf(fid,'.enddata \n');
         fclose(fid);
         % Run simulator
        [status,result] = system(c.simcmd); if(status)
              disp('Simulation did not run properly. Check techsweep.out.')
              return;
         end
         %Read and store results
         h = loadsig(c.outfile);
         % 2021-07-26 (change the format of the ELDO results)
         % added lines denoted CT. 20210726
         % commented out original lines denoted with %%%
        for n = 1: length(c.outvars)
             values_vec = evalsig(h, c.nvars{n}); \qquad \qquad & CT. 20210726
              values = vec2mat(values_vec, length(c.VDS))'; % CT. 20210726
             \aleph nch.(c.outvars{n})(i,:,:,j) = evalsig(h, c.nvars{n}); % original line nch.(c.outvars{n})(i,:,:,j) = values; % CT. 20210726
             nch.(c.outvars{n})(i,:,:,j) = values; \text{8} CT. 20210726<br>values_vec = evalsig(h, c.pvars{n}); \text{8} CT. 20210726
             values_vec = evalsig(h, c.pvars{n});
              values = vec2mat(values_vec, length(c.VDS))'; % CT. 20210726
             %% pch.(c.outvars{n})(\overline{1},:,:,j) = evalsig(h, c.pvars{n}); % original line
              pch.(c.outvars{n})(i,:,:,j) = values; % CT. 20210726
         end
         h = loadsig(c.outfile_noise);
        for n = 1: length(c.outvars_noise)
              values_vec = evalsig(h, c.nvars_noise{n});
              values = vec2mat(values_vec, length(c.VDS))';
             nch.(c.outvars_noise{n})(i,:,:,j) = values;
```
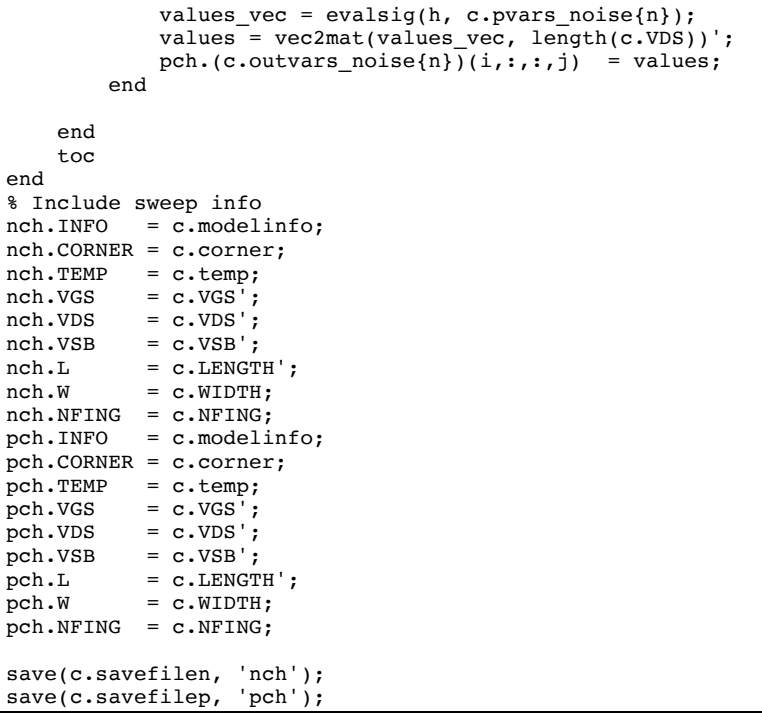

techsweep\_eldo\_debug.m

```
% File: techsweep_eldo_debug.m
% Matlab script for technology characterization
% Debug version (one ELDO run + display)
% Boris Murmann
% Stanford University
% September 12, 2017
% Claudio Talarico: 2020-06-27
% uncomment the configuration file corresponding 
% to the technolgy to be characterized
% Patrick Munar and C. Talarico : 2021-07-26
% ELDO DC sweep data format is different than HSPICE DC sweep format 
% modified script accordingly
clearvars;
close all;
tic
% Load configuration
c = techsweep cfg bsim3 180 eldo;
% Write simulation parameters
fid=fopen('techsweep_params.sp', 'w');
fprint(fid,'.param length = %d\n', c.LENGTH(1));fprintf(fid, '.param sb = %d\n', c.VSB(1));fprintf(fid,'.data data1 \n');
fprintf(fid, ' + gs ds \n');
for i=1:length(c.VDS)
    for i=1:length(c.VGS)fprintf(fid,'+ %d %d \n', c.VGS(j), c.VDS(i));
     end 
end
fprintf(fid,'.enddata \n');
fclose(fid);
% Run simulator
[status,result] = system(c.simcmd);if(status)
     disp('Simulation did not run properly. Check techsweep.out.')
     return;
end
% Read and display results
h = loadsig(c.outfile);
lssig(h)
hn = loadsig(c.outfile noise);lssig(hn)
% Display data for middle of sweep
idx1 = round(length(c.VGS)/2)idx2 = round(length(c.VDS)/2)s = sprintf('Data for VGS = %d, VDS = %d, VSB = %d, L = %d', ...
    c.VGS(idx1), c.VDS(idx2), c.VSB(1), c.LENGTH(1));
% Read and display raw parameters and created output
for k = 1: length(c.nvars)
     % values = evalsig(h, c.nvars{k}); % original line (commented out)
    values_vec = evalsig(h, c.nvars\{k\}); % CT. 20210726 (added)
    values = vec2mat(values_vec, length(c.VDS))'; % CT. 20210726 (added)
    s = sprintf('%s = %d', c.nvars(k), values(idx1, idx2));
     disp(s);
    nch.(c.outvars\{k\}) = values(idx1, idx2);
end
for k = 1: length(c.nvars noise)
    values_vec = evalsig(hn, c.nvars_noise{k});
    values = vec2mat(values\_vec, length(c.VDS))s = sprintf('%s = %d', c.nvars noise{k}, values(idx1, idx2));
```

```
 disp(s);
     nch.(c.outvars_noise{k}) = values(idx1, idx2);
end
disp(nch);
for k = 1: length(c.pvars)
     % values = evalsig(h, c.pvars{k}); % original line (CT. commented out)
 values_vec = evalsig(h, c.pvars{k}); % CT. 20210726 (added)
 values = vec2mat(values_vec, length(c.VDS))'; % CT. 20210726 (added)
    s = sprintf('%s = %d', c.pvars(k), values(idx1, idx2));
     disp(s);
     pch.(c.outvars{k}) = values(idx1, idx2);
end
for k = 1: length(c.pvars_noise)
     values_vec = evalsig(hn, c.pvars_noise{k});
    values = vec2mat(values\_vec, length(c.VDS));
    s = sprintf('%s = %d', c.pvars noise{k}, values(idx1, idx2));
     disp(s);
     pch.(c.outvars_noise{k}) = values(idx1, idx2);
end
disp(pch);
toc
% CT. 20210726 (ELDO DC sweep data format is different than HSPICE)
% check conversion from vector to array
% vgn = evalsig(h, 'V_vgn');
% \vspace{1em} vgn_vec = evalsig(h, 'sw_ds');
\sqrt[8]{\text{vgn1}} = \text{vec2mat}(\text{vgn\_vec}, \text{length}(c.\text{VDS}));
% find(vgn-vgn1)
% gm/id Plot for NMOS
gm = evalsig(h, 'n_gm');
id = evalsig(h, 'n_id');figure;
plot(gm./id);
% gm/id Plot for PMOS
gm = evalsig(h, 'p_gm');
id = evalsig(h, 'p_id');
figure;
plot(gm./id)
```
File: techsweep.sp

```
techsweep.sp
.notrc
.option COMPAT
.option POST_VERSION=9601 POST=1
.option NOMOD NOASCII
.inc /usr/class/models/ee214_hspice.mod
.inc techsweep_params.sp
.temp 27
vnoi vx 0 dc 0 ac 1<br>vdsn vdn vx dc 'ds'
vdsn vdn vx
vgsn vgn 0 dc 'gs'
vbsn vbn 0 dc '-sb'<br>vdsp vdp vx dc '-ds'
vdsp vdp vx dc '-ds'
vgsp vgp 0 dc '-gs'
v \overline{b}sp v \overline{b}p 0 dc 'sb'
h1 vn 0 ccvs vnoi 1<br>r1 vn 0 100T nonoise
                        100T nonoise
mn vdn vgn 0 vbn nch L='length*1e-6' W=5.000000e-06
mp vdp vgp 0 vbp pch L='length*1e-6' W=5.000000e-06
***.dc gs 0 1.800000e+00 2.500000e-02 ds 0 1.800000e+00 2.500000e-02
.dc sweep data=data1
.ac lin 1 1 1 sweep data=data1
.noise v(vn) vnoi 80
.probe dc n_id = par('id(m)').probe dc n vt = par('vth(m)').probe dc n vdsat = par('vdsat(mn)')
.probe dc n_{gm} = par(gm(mn))
.probe dc n\_gmb = par('gmbs(m)').probe dc n_gds = par('gds(m)').probe dc n_{c}gg = par('cgg(mn)')
.probe dc n_{\text{cgs}} = \text{par}('-\text{cgs}(\text{mn})).probe dc n_{\text{eq}} = \text{par}(' - \text{cgd}(\text{mn})').probe dc n_{\text{c}}gb = par('-cbg(mn) ')
.probe dc n_{\text{cdd}} = \text{par}('cdd(m)').probe dc n\bar{\ }css = par('css(mn)')
.probe ac ni\_mn = par('thnoise(m)').probe ac nf mn = par('flknoise(mn)')
.probe dc p_id = par('-id(mp)')<br>.probe dc p_vvt = par('-vth(mp))'= par('-vth(mp)')
.probe dc p\_vdsat = par('-vdsat(mp)').probe dc p_{gm} = par('gm(mp)).probe dc p\_gmb = par('gmbs(mp)').probe dc p_gds = par('gds(mp)').probe dc p_{c}gg = par('cgg(mp)').probe dc p_{\text{cgs}} = \text{par}('-\text{cgs}(\text{mp})').probe dc p_{\text{cgd}} = par('-\text{cgd}(mp)').probe dc p_{\text{cgb}} = par('-\text{cbg(mp)}')<br>.probe dc p_{\text{cgd}} = par('cdd(mp)')= par('cdd(mp)')<br>= par('css(mp)')
.probe dc p_css
.probe ac ni mp = par('thnoise(mp)')
.probe ac nf mp = par('flknoise(mp)')
.end
```
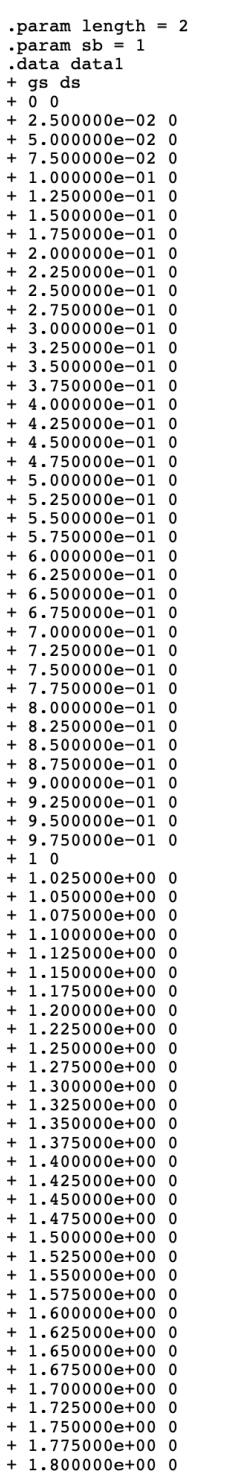

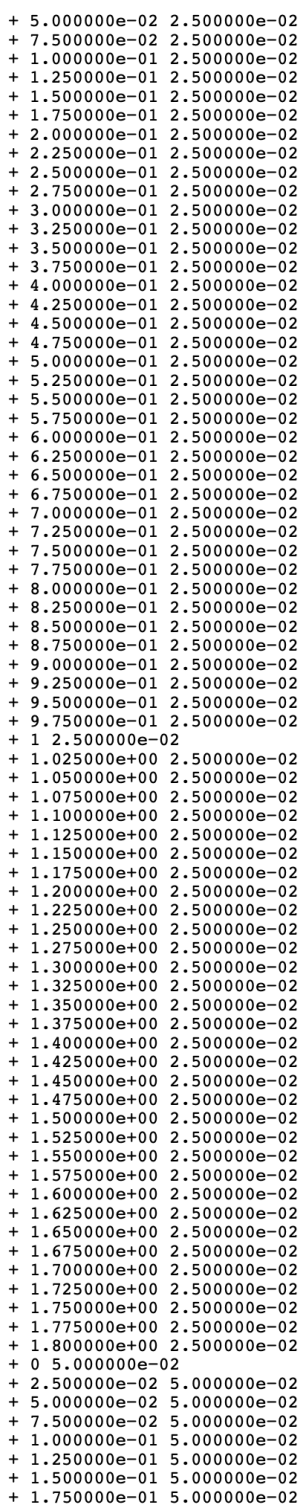

gmid\_lut\_180.m

```
% File: gmid_lut_180.m 
% analyzing the structure of the data of nch and pch
clearvars;
clear all;
close all;
clc;
addpath('/usr/class/gmidLUTs;/usr/class/gmidTECHs')
addpath('/usr/local/MATLAB/HspiceToolbox')
load('180nch e.mat')
display(nch)
display('vtn1=')
display(nch.VT(1,1,1,1))
load('180pch e.mat')
display(pch)
display('vtp1=')
display(pch.VT(1,1,1,1))
```
 $nch =$ 

struct with fields:

```
 ID: [32×73×73×11 double]
         VT: [32×73×73×11 double]
      VDSAT: [32×73×73×11 double]
         GM: [32×73×73×11 double]
        GMB: [32×73×73×11 double]
        GDS: [32×73×73×11 double]
        CGG: [32×73×73×11 double]
        CGS: [32×73×73×11 double]
        CGD: [32×73×73×11 double]
        CGB: [32×73×73×11 double]
        CDD: [32×73×73×11 double]
        CSS: [32×73×73×11 double]
        STH: [32×73×73×11 double]
        SFL: [32×73×73×11 double]
       INFO: 'Stanford EE214 models, 180nm CMOS, ELDO, BSIM3v3'
     CORNER: 'NOM'
       TEMP: 300
        VGS: [73×1 double]
        VDS: [73×1 double]
        VSB: [11×1 double]
          L: [32×1 double]
          W: 5
      NFING: 1
vtn1=
     0.4922
```
 $pch =$ 

struct with fields:

```
 ID: [32×73×73×11 double]
     VT: [32×73×73×11 double]
  VDSAT: [32×73×73×11 double]
     GM: [32×73×73×11 double]
    GMB: [32×73×73×11 double]
    GDS: [32×73×73×11 double]
    CGG: [32×73×73×11 double]
    CGS: [32×73×73×11 double]
    CGD: [32×73×73×11 double]
    CGB: [32×73×73×11 double]
    CDD: [32×73×73×11 double]
    CSS: [32×73×73×11 double]
    STH: [32×73×73×11 double]
    SFL: [32×73×73×11 double]
   INFO: 'Stanford EE214 models, 180nm CMOS, ELDO, BSIM3v3'
 CORNER: 'NOM'
   TEMP: 300
    VGS: [73×1 double]
    VDS: [73×1 double]
    VSB: [11×1 double]
      L: [32×1 double]
      W: 5
 NFING: 1
```
vtp1=

0.5115